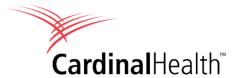

# Which report should I run?

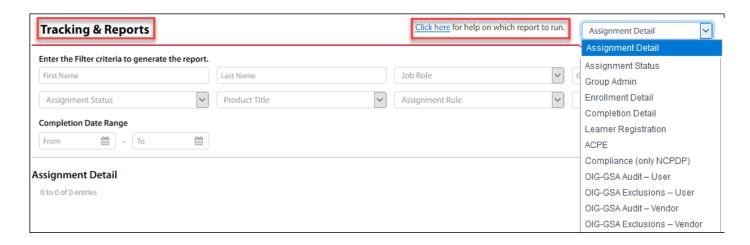

## **Report Types**

## **Assignment Detail**

- See the courses users have been assigned
- Review assignment details: date assigned, date enrolled, date completed, etc.

#### **Enrollment Detail**

- See which users have launched (enrolled in) a course
- Launched = User has begun progressing in the course

### **Assignment Status**

- Check whether a user has Completed or Not Completed any assigned course, or is Overdue
- Email to anyone internal or external to the system; export report to Excel

## **Completion Detail**

- View all completions from April 01, 2020 to present
- View all completions migrated from April 01, 2015 to April 01, 2020

## **Group Admin**

• View list of admins at NCPDPs you manage

(**Note:** If you manage more than one NCPDP, filter by a single NCPDP or all NCPDPs.)

## **Learner Registration**

- View date user was created
- View date user last logged into the system

(**Note:** If you manage more than one NCPDP, filter by a single NCPDP or all NCPDPs.)

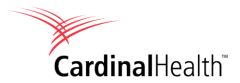

#### **ACPE**

- View list of users who have attempted to claim credit
- See explanation for rejected claims

#### **Compliance (only NCPDP)**

View snapshot of compliance by group, job role, product title, date assigned, complete/incomplete, or overdue

#### **OIG-GSA Audit - User**

- View new HITS ONLY FOR MONTH indicated
- View all users whether they've appeared on exclusion list or not (Note: Verifies that required checks of all users have been completed)
- IGNORE an exclusion for a selected user

#### **OIG-GSA Audit - Vendor**

- View new HITS ONLY FOR MONTH indicated
- View all vendors whether they've appeared on exclusion list or not (Note: Verifies that required checks of all vendors have been completed)
- IGNORE an exclusion for a selected vendor

#### **OIG-GSA Exclusions - User**

- Check all HITS for a user for ALL MONTHS
- View details of HITS for a user on one screen
- IGNORE an exclusion for a selected user

#### **OIG-GSA Exclusions - Vendor**

- Check all HITS for a vendor for ALL MONTHS
- View details of HITS for a vendor on one screen
- IGNORE an exclusion for a selected vendor.

Want to know how to run the report? Click question mark in upper right of **Tracking & Reports** screen to access FAQs and videos on how to run reports.

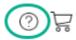

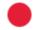